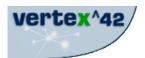

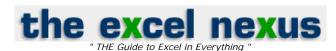

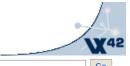

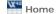

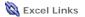

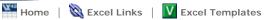

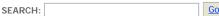

#### **Excel Templates**

- > Amortization **Schedule**
- > Asset Tracking
- > Attendance Tracking
- > Balloon Loan
- > Excel Calendar
- > Checkbook
- > Class Schedule
- > Expense Reports
- > Gantt Chart
- > Home Budget
- > Inventory
- > Invoice
- > Mortgage
- > Personal Budget
- > Project Management
- > Purchase Order
- > Retirement Savings
- > Stock Quotes > Timesheet
- > Timeline Examples
- > Work Schedule
- > Yearly Calendar
- > ... Links ...

## **Vertex42 Articles**

| Amortization | on Formul |
|--------------|-----------|
| Dashboard    | Reports   |

**Using Excel Solver** 

**Financial Modeling** 

**Debt Consolidation** 

**Monte Carlo** Simulation

- > Histograms in Excel
- > Random Numbers
- > Normal Distribution Graph

**Excel Web Queries** 

**Custom Excel Functions** 

**Excel Training** 

**Toolbar Buttons** 

Significant Figures **Fun and Games** 

# **Excel COUNTIF Function for Two Conditions**

This short Excel tip shows how to use Excel's COUNTIF function to count the number of data points between two values. Listed below are the various conditions, and the corresponding formulas using the COUNTIF function. The trick is simply to subtract one condition from the other.

To download a sample spreadsheet containing these COUNTIF formulas using some made-up data, click here: countif-example.xls. This example shows how the formulas can be made a little more dynamic, by concatenating the conditional operator (<, <=, >, >=, <>) with a cell reference.

The data for the following formulas would be contained in column A.

| Condition   | Formula                                                                    |
|-------------|----------------------------------------------------------------------------|
| 1 < x < 4   | $= COUNTIF(A : A, " \! < \! 4") \! - \! COUNTIF(A : A, " \! < \! = \! 1")$ |
| 1 <= x < 4  | =COUNTIF(A:A,"<4")-COUNTIF(A:A,"<1")                                       |
| 1 < x <= 4  | = COUNTIF(A:A," < = 4") - COUNTIF(A:A," < = 1")                            |
| 1 <= x <= 4 | = COUNTIF(A : A, " < = 4") - COUNTIF(A : A, " < 1")                        |

### REFERENCES:

Another Method:

MrExcel.com, "Excel CountIf or Sumif with two conditions" http://www.mrexcel.com/td0128.html

### **CITE THIS PAGE AS:**

Wittwer, J.W., "Excel COUNTIF Formulas for Two Conditions" From Vertex42.com, Januarry 15, 2005, http://www.vertex42.com/ExcelTips/excel-countif-function.html

> Home Sitemap Support About/Contact Us | Privacy Legal Stuff